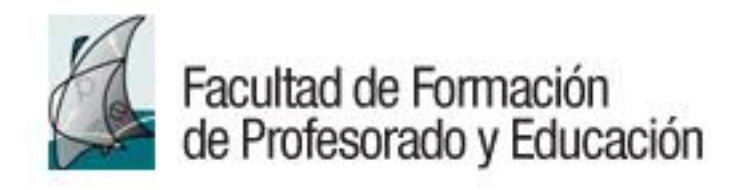

# **FAQS – Preguntas Frecuentes Grado/Máster**

- **1.- ¿Dónde puedo encontrar la información sobre los diferentes estudios ofertados por la Facultad?** • Estudios de Grado:
	- <https://www.uam.es/Profesorado/Grado/1242657349059.htm?language=es&nodepath=Grado>
	- Estudios de Máster Oficial: [https://www.uam.es/Profesorado/MasteresOficiales/1242657363782.htm?language=es&nodepath=M?steres%20Oficiales&pid=1](https://www.uam.es/Profesorado/MasteresOficiales/1242657363782.htm?language=es&nodepath=M?steres%20Oficiales&pid=1234889758211) [234889758211](https://www.uam.es/Profesorado/MasteresOficiales/1242657363782.htm?language=es&nodepath=M?steres%20Oficiales&pid=1234889758211)

### **2.- ¿Cómo puedo solicitar admisión a los estudios de grado y máster?**

- Admisión para Estudios de Grado: <https://www.uam.es/uam/estudios/acceso-estudios-grado>
- Admisión a Másteres Oficiales: [https://uam.es/CentroEstudiosPosgrado/Home/1446755956185.htm?language=es\\_ES](https://uam.es/CentroEstudiosPosgrado/Home/1446755956185.htm?language=es_ES)

# **3.- ¿Cómo solicitar admisión a Grado por continuación de estudios españoles/Traslado de expediente?**

Si has iniciado estudios universitarios oficiales de Grado en una Universidad Española, tienes superados al menos 30 créditos de Formación Básica de la rama de Ciencias Sociales y Jurídicas y no has agotado **el equivalente al régimen de permanencia de nuestra universidad** (los estudiantes podrán matricularse de cada asignatura un máximo de dos veces), también podrás solicitar plaza directamente en la Facultad:

<https://www.uam.es/Profesorado/TrasladoExpediente/1242657852420.htm?language=es&nodepath=Traslado%20de%20expediente>

### **4.- ¿Cómo solicitar admisión a Grado por convalidación parcial de estudios extranjeros?**

Si has iniciado (o finalizado) estudios universitarios oficiales en una Universidad Extranjera y deseas solicitar plaza en un Grado:

[https://www.uam.es/Profesorado/ConvalidacionEstudiosExtranjeros/1242687276099.htm?language=es&nodepath=Convalidaci?n%20parcial](https://www.uam.es/Profesorado/ConvalidacionEstudiosExtranjeros/1242687276099.htm?language=es&nodepath=Convalidaci?n%20parcial%20de%20estudios%20extranjeros) [%20de%20estudios%20extranjeros](https://www.uam.es/Profesorado/ConvalidacionEstudiosExtranjeros/1242687276099.htm?language=es&nodepath=Convalidaci?n%20parcial%20de%20estudios%20extranjeros)

### **5.- Soy estudiante de la Facultad y he sido admitido en otra Universidad, ¿Cómo realizar el traslado de expediente a mi nuevo Centro?**

Deberás justificar tu admisión en la nueva Universidad y pagar una tasa por traslado. Tienes la información en:

[https://www.uam.es/Profesorado/TrasladoExpedienteOtraUniversidad/1446821266720.htm?language=es&nodepath=Traslado%20a%20otra%](https://www.uam.es/Profesorado/TrasladoExpedienteOtraUniversidad/1446821266720.htm?language=es&nodepath=Traslado%20a%20otra%20universidad) [20universidad](https://www.uam.es/Profesorado/TrasladoExpedienteOtraUniversidad/1446821266720.htm?language=es&nodepath=Traslado%20a%20otra%20universidad)

### **6.- ¿Dónde puedo encontrar los calendarios de la UAM y de la Facultad? ¿Y los horarios?**

Están publicados en la web de la UAM y en la web de la Facultad: <https://www.uam.es/uam/estudios/grado/matricula/calendario>

[https://www.uam.es/Profesorado/HorariosEvaluaciones/1242661702618.htm?language=es&nodepath=Horarios%20y%20calendarios&pid=12](https://www.uam.es/Profesorado/HorariosEvaluaciones/1242661702618.htm?language=es&nodepath=Horarios%20y%20calendarios&pid=1234889758211) [34889758211](https://www.uam.es/Profesorado/HorariosEvaluaciones/1242661702618.htm?language=es&nodepath=Horarios%20y%20calendarios&pid=1234889758211)

### **7.- ¿Cómo puedo realizar la matrícula de Grado?**

• Si eres estudiante de nuevo ingreso, la matrícula se realizará online *en tu domicilio o cualquier otro lugar salvo de forma presencial en la universidad.* El/la estudiante de nuevo ingreso que no haya realizado la matrícula en el plazo que le corresponda, *perderá la plaza***.**

Tienes toda la información disponible en:

[https://www.uam.es/Profesorado/DiaHora/1242695974485.htm?language=es&nodepath=D?a%20y%20hora%20de%20matr?cula](https://www.uam.es/Profesorado/DiaHora/1242695974485.htm?language=es&nodepath=D?a%20y%20hora%20de%20matr?cula%20para%20estudiantes%20de%20primer%20curso) [%20para%20estudiantes%20de%20primer%20curso](https://www.uam.es/Profesorado/DiaHora/1242695974485.htm?language=es&nodepath=D?a%20y%20hora%20de%20matr?cula%20para%20estudiantes%20de%20primer%20curso)

• Si ya eres estudiante de la Facultad, la matrícula se realizará online *en tu domicilio o cualquier otro lugar salvo de forma presencial en la universidad.* 

Podrás acceder a la automatrícula a partir del día/hora de la **CITA** que tengas asignada y que podrás consultar entre 3-4 días antes de tu fecha de matrícula en:

#### [https://secretaria-](https://secretaria-virtual.uam.es/cosmos/Controlador/?apl=Uninavs&gu=a&idNav=inicio&servicio=CCREDEN&ambito=APL&NuevaSesionUsuario=true&citacion=S)

[virtual.uam.es/cosmos/Controlador/?apl=Uninavs&gu=a&idNav=inicio&servicio=CCREDEN&ambito=APL&NuevaSesionUsua](https://secretaria-virtual.uam.es/cosmos/Controlador/?apl=Uninavs&gu=a&idNav=inicio&servicio=CCREDEN&ambito=APL&NuevaSesionUsuario=true&citacion=S) [rio=true&citacion=S](https://secretaria-virtual.uam.es/cosmos/Controlador/?apl=Uninavs&gu=a&idNav=inicio&servicio=CCREDEN&ambito=APL&NuevaSesionUsuario=true&citacion=S)

#### Tienes toda la información disponible en:

<https://www.uam.es/Profesorado/Matricula/1242657805229.htm?language=es&nodepath=Matr?cula>

• Si ya eres estudiante de la Facultad y vas a matricular **4º curso de Grado** o **5º curso del Doble Grado**, debes tener en cuenta que **la aplicación Sigm@ no muestra en pantalla las asignaturas optativas para que sean seleccionadas por los/as estudiantes, por lo que cada estudiante deberá añadir la asignaturas optativas que quiera matricular, introduciendo el código de la misma pinchando en el botón verde denominado "Añadir asignatura mediante código".**

**Todos los códigos están en la Oferta Académica de cada Grado. Tienes toda la información en:** [https://www.uam.es/Profesorado/GrupoClase4/1242695942289.htm?language=es&nodepath=Grupos%20de%20clase:%20estudiantes](https://www.uam.es/Profesorado/GrupoClase4/1242695942289.htm?language=es&nodepath=Grupos%20de%20clase:%20estudiantes%20de%20grado%20de%20cuarto%20curso%20y%20quinto%20del%20doble%20grado) [%20de%20grado%20de%20cuarto%20curso%20y%20quinto%20del%20doble%20grado](https://www.uam.es/Profesorado/GrupoClase4/1242695942289.htm?language=es&nodepath=Grupos%20de%20clase:%20estudiantes%20de%20grado%20de%20cuarto%20curso%20y%20quinto%20del%20doble%20grado)

### **8.- ¿Cómo puedo realizar la matrícula de un Máster Oficial?**

- Si eres estudiante de nuevo ingreso al Máster, la matrícula deberás realizarla online *en tu domicilio o cualquier otro lugar salvo de forma presencial en la universidad,* dentro del plazo que te hayan fijado desde el Centro de Estudios de Posgrado en el correo por el que te notificaban la concesión de plaza en dicho Máster.
- Si ya eres estudiante de Máster de la Facultad, y quieres realizar la matrícula para un segundo año académico (porque sea un Máster de 2 cursos académicos o bien porque tengas asignaturas pendientes/no superadas) deberás realizarla online *en tu domicilio o cualquier otro lugar salvo de forma presencial en la universidad,* siempre después del cierre de actas de la convocatoria extraordinaria de julio/septiembre para TFM. Si tienes dudas, puedes revisar tu expediente en SIGM@ a través del enlace: [https://secretaria-](https://secretaria-virtual.uam.es/aps/controlPBC/6_cambio_password_obtener?entradaPublica=true&pais=ES&idioma=es&responsive=S&gu=a)

[virtual.uam.es/aps/controlPBC/6\\_cambio\\_password\\_obtener?entradaPublica=true&pais=ES&idioma=es&responsive=S&gu=a](https://secretaria-virtual.uam.es/aps/controlPBC/6_cambio_password_obtener?entradaPublica=true&pais=ES&idioma=es&responsive=S&gu=a)

# **9.- ¿Qué modalidades de matrícula existen?**

Según la Normativa de matrícula y Permanencia de la UAM, puedes optar por una modalidad de matrícula a tiempo completo (mínimo 37 créditos y máximo 60 créditos) o bien a tiempo parcial (mínimo 24 créditos y máximo 36 créditos).

La elección del tipo de matrícula (tiempo completo/parcial) que realices en el momento de efectuar tu matrícula será definitiva para todo el curso académico, pudiéndose modificar el siguiente año académico.

Si vas a matricular un curso completo (60 créditos) y tienes asignaturas pendientes de cursos anteriores, debes saber que la UAM ha fijado el límite máximo de créditos a matricular (por año académico) en 75 créditos.

#### **10.- He solicitado o voy a solicitar la Beca del Ministerio de Educación y Formación Profesional, ¿Debo indicarlo en mi matrícula?**

Sí, en el apartado de matrícula "Información del pago", debes elegir una de las siguientes opciones:

- General MEC: 60 o más créditos matriculados

- Parcial MEC: Entre 30 y 59 créditos matriculados

- Reducida MEC: Estudiantes con discapacidad en grado igual o superior a 65% (según convocatoria Becas-MEC)

Elegir una de estas opciones al realizar la matrícula implica que sólo pagarás las tasas obligatorias de tu matrícula hasta que el Ministerio resuelva tu solicitud. Si una vez resuelta, el Ministerio te deniega la Beca o bien no has realizado correctamente dicha solicitud de beca en la web del Ministerio, tendrás que pagar el importe total de las tasas Académicas (lo que cuestan todas las asignaturas matriculadas) en un solo plazo (no se podrá fraccionar este pago).

#### **LA SOLICITUD DE BECA DEBERÁ PRESENTARSE/SOLICITARSE EN LOS PLAZOS ESTABLECIDOS A TRAVÉS DE LA WEB DEL MINISTERIO:**

**<https://sede.educacion.gob.es/sede/login/inicio.jjsp?iA=no>**

### **11.- ¿Qué modalidades de pago de matrícula existen?**

Al realizar tu automatrícula, puedes elegir entre pago único y pago a plazos (en 4 pagos) y como forma de pago puedes elegir entre las siguientes:

- *Domiciliación bancaria*: Imprescindible que sea una cuenta de una Entidad Bancaria Española abierta en el territorio nacional. Si marcas esta opción, se generará junto con tu matrícula el DOCUMENTO SEPA (Orden de domiciliación de adeudo directo) que deberá firmar el Titular de la cuenta indicada si es la primera vez que grabas dicha cuenta en tu matrícula o bien, cuando se cambie de cuenta bancaria o Titular de la cuenta bancaria.
	- Tendrás que enviar a Secretaría de la Facultad el Documento SEPA firmado por el Titular de la cuenta en los 3 días siguientes a la realización de la matrícula.
- *Entidad Financiera*: Si marcas esta opción, se generará junto con tu matrícula un ABONARÉ con el que podrás realizar el pago en cualquier sucursal del Banco Santander (en caja o en cualquiera de sus cajeros ya que leen el código de barras)
- *Pago por TPV con tarjeta* (de débito o crédito): Esta opción únicamente está disponible para realizar el pago de matrícula de Másteres Oficiales, cuando se hace automatrícula. Si optas por esta modalidad, no podrás fraccionar el pago. Una vez grabada la automatrícula ya no es posible pagar con tarjeta cualquier modificación de matrícula.

#### **12.- ¿Cómo se calculan los precios públicos por estudios universitarios?**

Los precios públicos por estudios universitarios conducentes a títulos de carácter oficial se establecen por Decreto del Consejo de Gobierno de la Comunidad de Madrid dentro de los límites establecidos por la Conferencia General de Política Universitaria, que están relacionados con los costes de prestación del servicio. Estos precios se estructuran en una cantidad a abonar en concepto de servicios académicos y otra cantidad en concepto de servicios administrativos y Seguro Escolar.

Ver: <https://www.uam.es/uam/estudios/precios-publicos>

#### **13.- Tengo derecho a exención en el pago de tasas de matrícula ¿Qué documentación debo presentar?**

En el caso de tener derecho a algún tipo de reducción en el pago de precios públicos, matrícula gratuita, etc., deberás justificarlo enviando la documentación correspondiente a Secretaría [\(gestiongrado.fprofesorado@uam.es](mailto:gestiongrado.fprofesorado@uam.es) o bien [gestionmaster.fprofesorado@uam.es\)](mailto:gestionmaster.fprofesorado@uam.es) con una antelación de al menos 2 días antes de que formalices tu matrícula. Grabaremos esta circunstancia en tu expediente y cuando te matricules, aparecerá marcada la casilla "Aplicación Descuento" en el apartado de matrícula "Información del pago" y además figurará el motivo (Familia Numerosa, Discapacidad, etc.,): Ver: <https://www.uam.es/uam/estudios/precios-publicos>

### **14.- ¿Cómo solicitar cambio de turno/modificación de asignaturas de Grado?**

Una vez que hayas realizado tu automatrícula, debes revisar el horario correspondiente al grupo de matrícula de tus asignaturas. Ver:

[https://www.uam.es/Profesorado/HorariosEvaluaciones/1242661702618.htm?language=es&nodepath=Horarios%20y%20calendarios&pid=12](https://www.uam.es/Profesorado/HorariosEvaluaciones/1242661702618.htm?language=es&nodepath=Horarios%20y%20calendarios&pid=1234889758211) [34889758211](https://www.uam.es/Profesorado/HorariosEvaluaciones/1242661702618.htm?language=es&nodepath=Horarios%20y%20calendarios&pid=1234889758211)

Si quieres solicitar cambio de turno o bien modificación de asignaturas de la matrícula que has realizado, debes hacerlo en el plazo fijado por la Facultad y siguiendo el Protocolo publicado en la web:

[https://www.uam.es/Profesorado/SolicitudesCambio/1242657859382.htm?language=es&nodepath=Solicitud%20de%20cambio%20de%20tur](https://www.uam.es/Profesorado/SolicitudesCambio/1242657859382.htm?language=es&nodepath=Solicitud%20de%20cambio%20de%20turno%20y%20modificaciones%20de%20matr?cula) [no%20y%20modificaciones%20de%20matr?cula](https://www.uam.es/Profesorado/SolicitudesCambio/1242657859382.htm?language=es&nodepath=Solicitud%20de%20cambio%20de%20turno%20y%20modificaciones%20de%20matr?cula)

#### **15.- ¿Cómo solicitar cambio de turno/modificación de asignaturas de Máster?**

Una vez que hayas realizado tu automatrícula en un Máster de nuestra Facultad, si necesitas solicitar modificaciones de asignaturas de dicho Máster, debes enviar un correo desde tu cuenta de correo institucional de la UAM (@.estudiante.uam.es) a **[gestionmaster.fprofesorado@uam.es](mailto:gestionmaster.fprofesorado@uam.es)**

### **16.- ¿Cómo solicitar cambio a otros estudios de Grado de la Facultad?**

Si ya eres estudiante de la Facultad y deseas cambiar de estudios para iniciar otro Grado en nuestra Facultad, puedes solicitar la admisión en el nuevo Grado a través de Preinscripción (ver epígrafe 2) y, en caso de tener superados 30 créditos de formación básica de la Rama de CC. Sociales y Jurídicas podrás solicitar plaza mediante continuación de estudios de Grado (ver epígrafe 3).

#### **17.- ¿Cómo solicitar un Reconocimiento de Créditos por estudios previos, etc.,?**

La Normativa de la UAM recoge un sistema de adaptación, reconocimiento y transferencia de créditos, en el que los créditos cursados en otra universidad puedan ser reconocidos e incorporados al expediente académico del estudiante.

#### **Tipos de Reconocimiento de asignaturas/créditos:**

- [Reconocimiento de materias, asignaturas y créditos entre estudios de Grado/](https://www.uam.es/Profesorado/documento/1242667161491/RECONOCIMIENTO_ASIGNATURAS_11_02_2011.pdf?blobheader=application/pdf)Máster
- [Reconocimiento de créditos por acreditación profesional](https://www.uam.es/Profesorado/documento/1242667161445/Procedimiento_reconocimiento_11_02_2011.pdf?blobheader=application/pdf)
- [Reconocimiento de créditos por titulación de Técnico Superior de Formación Profesional/Ciclo Formativo de Grado](https://www.uam.es/uam/estudios/oferta-academica-complementaria)  [Superior](https://www.uam.es/uam/estudios/oferta-academica-complementaria) (sólo para estudios de Grado)

Ver:

[https://www.uam.es/Profesorado/ReconoAdaptaTransfeCreditos/1242667157548.htm?language=es&pid=1242657858711&title=Adaptaci?](https://www.uam.es/Profesorado/ReconoAdaptaTransfeCreditos/1242667157548.htm?language=es&pid=1242657858711&title=Adaptaci?n%20Reconocimiento%20y%20Transferencia%20de%20Cr?ditos%20de%20Grado%20y%20M?ster) [n%20Reconocimiento%20y%20Transferencia%20de%20Cr?ditos%20de%20Grado%20y%20M?ster](https://www.uam.es/Profesorado/ReconoAdaptaTransfeCreditos/1242667157548.htm?language=es&pid=1242657858711&title=Adaptaci?n%20Reconocimiento%20y%20Transferencia%20de%20Cr?ditos%20de%20Grado%20y%20M?ster)

La Normativa de la UAM también recoge un sistema por el cual los **estudiantes de Grado** podrán obtener **reconocimiento académico en créditos**, hasta el valor máximo reconocido en su plan de estudios, por la participación en actividades universitarias culturales, deportivas, de representación estudiantil, solidarias y de cooperación.

Ver:

[https://www.uam.es/Profesorado/ReconocimientoCreditosActividades/1242657858346.htm?language=es&pid=1242657858711&title=Recono](https://www.uam.es/Profesorado/ReconocimientoCreditosActividades/1242657858346.htm?language=es&pid=1242657858711&title=Reconocimiento%20de%20Cr?ditos%20por%20Actividades%20Universitarias) [cimiento%20de%20Cr?ditos%20por%20Actividades%20Universitarias](https://www.uam.es/Profesorado/ReconocimientoCreditosActividades/1242657858346.htm?language=es&pid=1242657858711&title=Reconocimiento%20de%20Cr?ditos%20por%20Actividades%20Universitarias)

#### **18.- He realizado mi automatrícula en Grado o Máster, pero necesito anularla. ¿Cómo y dónde debo presentar la solicitud de anulación de matrícula?**

Si una vez matriculado/a, no puedes proseguir estudios, deberás solicitar anulación de matrícula mediante escrito dirigido al Decano/a o Director/a del Centro. Debes saber que el hecho de no abonar el precio de matrícula no implica su anulación automática por lo que tendrías una deuda pendiente de pago con la UAM, que te reclamarían posteriormente.

Si necesitas solicitar una anulación parcial de tu matrícula, es decir, algunas asignaturas de la misma, entonces la Normativa de la UAM establece dos períodos de solicitud:

- Para los estudiantes ya matriculados en cursos anteriores en estudios de Grado o Máster: en los 30 días naturales siguientes a la fecha oficial de inicio del semestre en que comiencen las clases de las asignaturas para las que se solicita anulación.
- Para estudiantes de nuevo ingreso este plazo será de 45 días naturales siguientes a la fecha oficial de inicio del semestre en que comiencen las clases de las asignaturas para las que se solicita anulación.

Esta norma no será de aplicación para los estudiantes y asignaturas que se encuentren en el supuesto contemplado en el artículo 9.6 de tercera matrícula de la normativa de matrícula y permanencia: **En el caso de concesión de permanencia, el estudiante deberá formalizar matrícula y si tiene, además, asignaturas en las que ha agotado las dos matrículas a las que tiene derecho deberá matricularlas**.

Finalizado dicho plazo, la anulación de matrícula sólo se concederá cuando a juicio del Decano/Director del Centro concurran circunstancias especiales debidamente justificadas.

El hecho de solicitar anulación de matrícula (total o parcial) no implica quedar exento del pago de las tasas de matrícula por lo que recomendamos que consultes los casos tasados de devolución de precios públicos:

<https://www.uam.es/uam/media/doc/1606853274338/anulacion-de-matricula.pdf>

[https://uam.es/CentroEstudiosPosgrado/Matricula\\_Tasas\\_Precios/1446793859892.htm?language=es\\_ES&nodepath=Tasas%20y%20precios%20](https://uam.es/CentroEstudiosPosgrado/Matricula_Tasas_Precios/1446793859892.htm?language=es_ES&nodepath=Tasas%20y%20precios%20p%C3%BAblicos%20de%20matr%C3%ADcula) [p%C3%BAblicos%20de%20matr%C3%ADcula](https://uam.es/CentroEstudiosPosgrado/Matricula_Tasas_Precios/1446793859892.htm?language=es_ES&nodepath=Tasas%20y%20precios%20p%C3%BAblicos%20de%20matr%C3%ADcula)

#### **19.- ¿Qué es la Permanencia? ¿Cómo y cuándo puedo realizar la solicitud de permanencia?**

Si ya eres estudiante de la UAM, para poder continuar tus estudios de Grado, debes aprobar un mínimo del 20% de las asignaturas que has matriculado cada año (para estudiantes de Másteres Oficiales es de un 50%), y debes tener en cuenta que cada asignatura puede matricularse un máximo de dos veces (en este último caso existen excepciones en los que la permanencia se autoriza automáticamente).

Puedes consultar toda la Normativa de Permanencia en los siguientes enlaces:

[https://www.uam.es/Profesorado/Permanencia/MatriExtra/1242657849220.htm?language=es&nodepath=Permanencia/Matr?cula%20e](https://www.uam.es/Profesorado/Permanencia/MatriExtra/1242657849220.htm?language=es&nodepath=Permanencia/Matr?cula%20extraordinaria) [xtraordinaria](https://www.uam.es/Profesorado/Permanencia/MatriExtra/1242657849220.htm?language=es&nodepath=Permanencia/Matr?cula%20extraordinaria)

<https://www.uam.es/uam/organos-gobierno/consejo-social/permanencia2>

#### *Si crees que incumplirás permanencia:*

Te aconsejamos contactar cuanto antes con la Secretaría de la Facultad, con el Vicedecanato de Estudiantes, o con tu Tutor/a para consultar tu situación académica.

#### *Si has incumplido permanencia:*

No se pueden continuar los estudios (SIGM@ no permite que realices una nueva matrícula) y tendrías que iniciar otros estudios de Grado diferentes, o continuar los mismos estudios de Grado en otra Universidad que no sea la UAM (en caso de que el Consejo Social no te conceda permanencia para continuar estudios).

Es importante que estés atento a los plazos fijados por el Consejo Social para poder presentar una solicitud de Permanencia, ya que son muy estrictos con dichos plazos y la documentación que se debe adjuntar junto con la solicitud.

#### *Solicitudes de Permanencia*:

#### • **Solicitud de la Convocatoria Excepcional (7ª Convocatoria):**

En circunstancias extraordinarias, el estudiante que haya agotado en alguna asignatura las tres matrículas contempladas en la normativa podrá solicitar al Rector una convocatoria excepcional, justificando documentalmente la existencia de circunstancias especiales en su trayectoria académica o la concurrencia de alguna de las situaciones siguientes que hayan afectado a su vida académica:

- Enfermedad del estudiante o allegados que por su entidad, duración y circunstancias haya afectado a su rendimiento académico.
- Situación extraordinaria en la simultaneidad de estudios y trabajo.
- Otras circunstancias personales, familiares o sociales de análoga importancia y de valoración objetiva

Ver:

[https://www.uam.es/Profesorado/PermanenciaGrado/1242657846739.htm?language=es&pid=1242657849220&title=Permanencia%20Matr?cul](https://www.uam.es/Profesorado/PermanenciaGrado/1242657846739.htm?language=es&pid=1242657849220&title=Permanencia%20Matr?cula%20Extraordinaria) [a%20Extraordinaria](https://www.uam.es/Profesorado/PermanenciaGrado/1242657846739.htm?language=es&pid=1242657849220&title=Permanencia%20Matr?cula%20Extraordinaria)

• **Solicitud de permanencia para alumnos que no han superado el 20% de los créditos matriculados para Grado y el 50% para Máster:**

Cuando el estudiante no haya superado el 20% de los créditos matriculados en los estudios de grado o el 50% en los estudios de máster podrá solicitar la permanencia.

Para el cómputo de los créditos no contabilizarán como créditos matriculados:

- Los correspondientes a las asignaturas en las que se haya anulado matrícula.
- Los correspondientes a las asignaturas de Prácticum, Prácticas Externas, Trabajo de Fin de Grado y Trabajo de Fin de Máster cuando el estudiante no las haya superado.
- Los que provengan del reconocimiento por estudios previos, así como por actividades extracurriculares (culturales, deportivas, de representación estudiantil, solidarias o de cooperación, idiomas, etc.). Estos créditos tampoco contabilizarán como créditos superados

[https://www.uam.es/Profesorado/Solicitud25Porciento/1242688862032.htm?language=es&pid=1242657849220&title=Permanencia%2020%2](https://www.uam.es/Profesorado/Solicitud25Porciento/1242688862032.htm?language=es&pid=1242657849220&title=Permanencia%2020%25%20cr%C3%A9ditos%20matriculados%20Grado%20y%2050%25%20M%C3%A1ster) [5%20cr%C3%A9ditos%20matriculados%20Grado%20y%2050%25%20M%C3%A1ster](https://www.uam.es/Profesorado/Solicitud25Porciento/1242688862032.htm?language=es&pid=1242657849220&title=Permanencia%2020%25%20cr%C3%A9ditos%20matriculados%20Grado%20y%2050%25%20M%C3%A1ster)

# **20.- Compensación Curricular, ¿Cómo solicitar el tribunal de compensación en Grado?**

La normativa de la Universidad Autónoma de Madrid a este respecto intenta dar respuesta a ciertas situaciones académicas particulares que impiden a un estudiante obtener el título al que aspira, debido a la no superación de una asignatura. Su finalidad es juzgar la labor realizada por el estudiante durante toda su trayectoria en la Universidad, permitiendo decidir si, en conjunto, está en posesión de los conocimientos y competencias profesionales suficientes para obtener el título académico al que opta: <https://www.uam.es/Profesorado/TribunalDeCompensacion/1242687726573.htm?language=es&nodepath=Tribunal%20de%20compensaci?n>

## **21.- ¿Qué es la convocatoria anticipada para estudios de Grado/Máster Oficial?**

La finalidad de esta convocatoria es favorecer la consecución del título oficial de Grado o Máster a los estudiantes que habiendo superado todos los requisitos del Grado o Máster y que estén a falta de una asignatura de 2º semestre o anual para graduarse, puedan solicitar participar en una convocatoria de evaluación "anticipada" en el primer semestre. La concesión de esta convocatoria vendrá determinada por las disposiciones de las **guías docentes** relativas a los requisitos de consecución de cada asignatura.

Ver:

<https://www.uam.es/Profesorado/ConvocatoiaAnticipadaGrado/1446831997037.htm?language=es&nodepath=Convocatoria%20Anticipada>

# **22.- ¿Qué debo saber si he matriculado una asignatura de Prácticas?**

Si has matriculado las Prácticas Docentes del Grado en Maestro en Educación Infantil, Maestro en Educación Primaria o bien en el Doble Grado en Maestro en Educación Infantil y Educación Primaria, debes revisar la información relativa a la Petición de Centro de Prácticas, Aspectos Legales y período de Alegaciones por motivos justificados, en el siguiente enlace: [https://www.uam.es/Profesorado/PacticumGrado/1242668787404.htm?language=es&nodepath=Maestro%20en%20Educaci?n%20Infantil%2](https://www.uam.es/Profesorado/PacticumGrado/1242668787404.htm?language=es&nodepath=Maestro%20en%20Educaci?n%20Infantil%20y%20Primaria%20y%20Doble%20Grado) [0y%20Primaria%20y%20Doble%20Grado](https://www.uam.es/Profesorado/PacticumGrado/1242668787404.htm?language=es&nodepath=Maestro%20en%20Educaci?n%20Infantil%20y%20Primaria%20y%20Doble%20Grado)

Si has matriculado las Prácticas del Grado en Ciencias de la Actividad Física y el Deporte, debes revisar la información sobre elección de Centros de Prácticas, Aspectos Legales y período de Alegaciones en el siguiente enlace: [https://www.uam.es/Profesorado/CAFyD/1242688390685.htm?language=es&nodepath=Grado%20de%20Ciencias%20de%20la%20Activida](https://www.uam.es/Profesorado/CAFyD/1242688390685.htm?language=es&nodepath=Grado%20de%20Ciencias%20de%20la%20Actividad%20F?sica%20y%20el%20Deporte) [d%20F?sica%20y%20el%20Deporte](https://www.uam.es/Profesorado/CAFyD/1242688390685.htm?language=es&nodepath=Grado%20de%20Ciencias%20de%20la%20Actividad%20F?sica%20y%20el%20Deporte)

Si has matriculado las Prácticas de un Plan de Estudios de Máster Oficial, debes revisar la información relativa a los Centros de Prácticas, Aspectos Legales y Alegaciones en el siguiente enlace: <https://www.uam.es/Profesorado/PracticumPosgrado/1242657783997.htm?language=es&nodepath=Pr?cticum%20de%20Posgrado>

### **23.- Soy estudiante o Titulado/a de la Facultad. ¿Cómo puedo solicitar un Certificado con mis calificaciones?**

Si has estado matriculado/a en nuestra Facultad y por tanto tienes calificaciones en tus asignaturas, en cualquier momento podrás solicitar/descargarte una Certificación Académica Personal o Certificado de Notas, tanto si has **finalizado estudios\*** o no. Este trámite es gratuito desde el curso 2022-2023 y debes acceder a la Sede Electrónica de la UAM para generar y descargarte tu Certificado:

[https://www.uam.es/Profesorado/SolicitudCertificado\\_Sede-](https://www.uam.es/Profesorado/SolicitudCertificado_Sede-Electronica/1446810018279.htm?language=es&nodepath=Solicitud%20de%20Certificado%20Acad?mico%20Personal)

[Electronica/1446810018279.htm?language=es&nodepath=Solicitud%20de%20Certificado%20Acad?mico%20Personal](https://www.uam.es/Profesorado/SolicitudCertificado_Sede-Electronica/1446810018279.htm?language=es&nodepath=Solicitud%20de%20Certificado%20Acad?mico%20Personal)

**\***Si acabas de **finalizar estudios**, antes de emitir tu Certificación Académica Personal en la Sede Electrónica, debes comprobar en SIGM@ que en el estado de tu expediente aparezca **"Cerrado en disposición de Título"** ya que si no aparece este estado, el Certificado no recogerá que has finalizado tus estudios ni la Mención realizada (en caso de haber cursado una mención/itinerario profesional en Grado).

**24.- He finalizado mis estudios de Grado/Máster ¿Cómo puedo solicitar el Título?** 

Si has finalizado tus estudios de Grado o Máster, debes comprobar en SIGM@ que tu expediente está "Cerrado y en disposición de solicitar título" y no tener deudas contraídas con la universidad.

Para información de la solicitud del título y/o SET, ver: [https://www.uam.es/Profesorado/SolicitudTitulosSET/1242693391852.htm?language=es&nodepath=Solicitud%20de%20T?tulos%20y%20Supl](https://www.uam.es/Profesorado/SolicitudTitulosSET/1242693391852.htm?language=es&nodepath=Solicitud%20de%20T?tulos%20y%20Suplemento%20Europeo%20al%20T?tulo) [emento%20Europeo%20al%20T?tulo](https://www.uam.es/Profesorado/SolicitudTitulosSET/1242693391852.htm?language=es&nodepath=Solicitud%20de%20T?tulos%20y%20Suplemento%20Europeo%20al%20T?tulo)

#### Una vez realizada la solicitud te enviaremos el Resguardo Provisional del Título, hasta que puedas recoger tu Título Oficial expedido por el Ministerio.

El Resguardo Provisional del Título tiene plena validez en el territorio Español hasta que el Ministerio emita tu Título Oficial y lo recojas. Si necesitas justificar en el extranjero (antes de poder recoger tu Título Oficial) el haber finalizado tus estudios y solicitado el correspondiente Título, necesitarás la **Certificación Supletoria Provisional,** que tendrás que solicitar en la [Oficina de Títulos](https://www.uam.es/uam/oficina-de-titulos)  [del Rectorado](https://www.uam.es/uam/oficina-de-titulos).

Ver: <https://www.uam.es/uam/expedicion-de-titulos>

# **25.- He solicitado mi Título de Grado/Máster ¿Cuándo y cómo puedo recogerlo?**

El Título debe ser recogido por el interesado en persona, presentando DNI original y el Resguardo Provisional del Título. Te recomendamos contactar con Secretaría (por teléfono o por email), pasados 8-10 meses desde que solicitaste el Título, para comprobar si ya hemos recibido tu Título Oficial.

En caso de que no puedas recoger tu Título, podrá retirarlo otra persona **únicamente** mediante **PODER NOTARIAL** específico (sólo para recoger el título) o general. ES OBLIGATORIO, EN CUALQUIER CASO, PRESENTAR EL ORIGINAL DE DICHO PODER NOTARIAL (BOE» núm. 167, de 13 de julio de 1988, páginas 21617 a 21633 (17 págs.) artículo 6), y el Resguardo provisional del Título.

O bien, puedes solicitar a la Secretaría de la Facultad, a través del correo electrónico [titulos.fprofesorado@uam.es](mailto:titulos.fprofesorado@uam.es) el inicio del procedimiento para la retirada del título en las **Delegaciones del Gobierno o en Embajadas o Consulados** (previo pago de una tasa).

Cuando te persones a recoger tu Título Oficial de Grado, podrás solicitar el **SUPLEMENTO EUROPEO AL TÍTULO (SET).** Es un documento que describe, en español e inglés, los conocimientos y las capacidades adquiridas por un titular que previamente ha solicitado un título oficial de enseñanza superior y su principal objetivo es favorecer la movilidad de titulados en el espacio europeo de educación superior. El SET lo podrán solicitar todos aquellos titulados (Diplomados, Licenciados y Graduados) que hayan finalizado sus estudios con posterioridad a septiembre de 2003 y para las titulaciones de los Másteres Oficiales de la Facultad, en la actualidad únicamente es posible solicitar el SET para titulados del MESOB. La solicitud y expedición es de carácter gratuito, no así una petición de duplicado del mismo.

El SET podrá ser solicitado y recogido por la persona interesada o por otra persona, sin necesidad –como el caso del título- de poder notarial. En el caso de no ser el titular, deberá presentar una autorización expresa y firmada por parte del interesado, indicando nombre, apellidos y documento de identidad de la persona autorizada.

### **26.- Soy Titulado de una Universidad Extranjera y he solicitado Homologación de mi Título en el Ministerio de Educación. Tengo que realizar los Requisitos Formativos Complementarios fijados por el Ministerio. ¿Cómo puedo realizarlos?**

 Si tras solicitar la Homologación de tu Titulación Extranjera en el Ministerio, la resolución de homologación queda condicionada a la previa superación de requisitos formativos complementarios, podrás matricularte en nuestra Facultad para realizar la Prueba de Aptitud, elaborar de un proyecto o trabajo académico o técnico, o superación de determinados cursos académicos que permitan subsanar las carencias detectadas.

Dispones del plazo que te indique la resolución del Ministerio, computados a partir del día siguiente al de la notificación de la resolución favorable condicionada a la previa superación de requisitos formativos complementarios, para superar dichos requisitos. Transcurrido ese plazo la resolución pierde eficacia. Ver:

[https://www.uam.es/Profesorado/HomologacionTitulosExtranjeros/1242671184640.htm?language=es&nodepath=Homologaci?n](https://www.uam.es/Profesorado/HomologacionTitulosExtranjeros/1242671184640.htm?language=es&nodepath=Homologaci?n%20de%20t?tulos%20extranjeros) [%20de%20t?tulos%20extranjeros](https://www.uam.es/Profesorado/HomologacionTitulosExtranjeros/1242671184640.htm?language=es&nodepath=Homologaci?n%20de%20t?tulos%20extranjeros)

## **27.- Quiero presentar una solicitud de movilidad (ERASMUS, SICÚE..) por Registro. ¿Dónde y cómo puedo registrarla?**

Una vez que hayas rellenado el formulario electrónico a través de SIGM@, deberás imprimirlo y presentarlo por Registro:

- En la Oficina de Asistencia en Materia de Registro de la Facultad, para lo que deberás solicitar cita previa y personarte con tu DNI original.
- En la Oficina de Asistencia en Materia de Registro del Rectorado, para lo que deberás personarte con tu DNI original.
- A través del Registro Electrónico Común<https://rec.redsara.es/registro/action/are/acceso.do>
- O bien a través de cualquier Oficina de Asistencia en Materia de Registro de un Organismo Público (Ayuntamiento, Comunidad Autónoma, Ministerio, etc.,), para lo que deberás personarte con tu DNI original e indicar el siguiente dato: Destinatario – U02300010 Facultad de Formación de Profesorado y Educación UAM

#### **28.- He presentado una solicitud en la Facultad y el Decanato ha denegado mi solicitud. ¿Dónde y cómo puedo reclamar?**

 Si el Decanato ha resuelto desfavorablemente tu solicitud (ha denegado tu petición), podrás presentar contra esa resolución, que no agota la vía administrativa, un recurso de Alzada ante el/la Sr./Sra. Rector/a de la UAM en el plazo de un mes a contar desde el día siguiente a la fecha de recepción de la resolución.

El Recurso de Alzada (dirigido al Rector/a de la UAM) debe presentarse a través del Registro:

- En la Oficina de Asistencia en Materia de Registro de la Facultad, para lo que deberás solicitar cita previa y personarte con tu DNI original.
- En la Oficina de Asistencia en Materia de Registro del Rectorado, para lo que deberás personarte con tu DNI original.
- A través del Registro Electrónico Común<https://rec.redsara.es/registro/action/are/acceso.do>
- O bien a través de cualquier Oficina de Asistencia en Materia de Registro de un Organismo Público (Ayuntamiento, Comunidad Autónoma, Ministerio, etc.,), para lo que deberás personarte con tu DNI original e indicar el siguiente dato: Destinatario – U02300010 Universidad Autónoma de Madrid